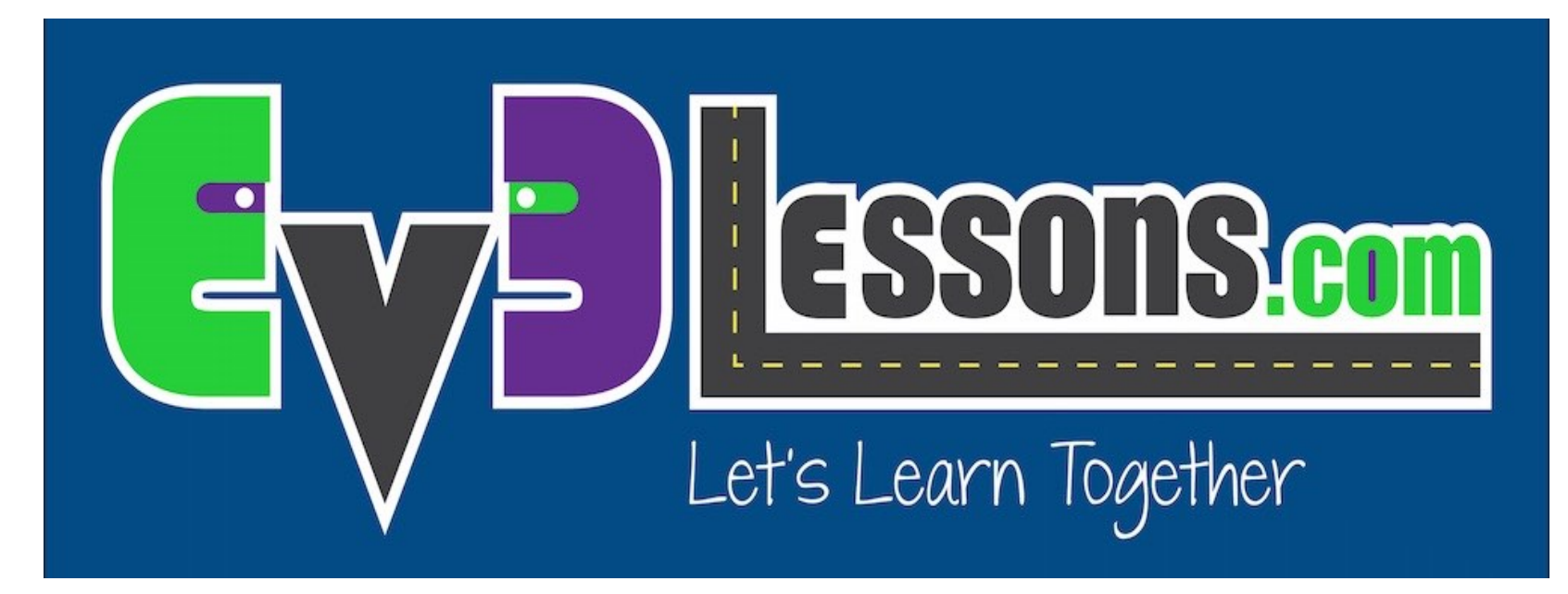

#### Levantar e Mover um Objeto

By Sanjay and Arvind Seshan

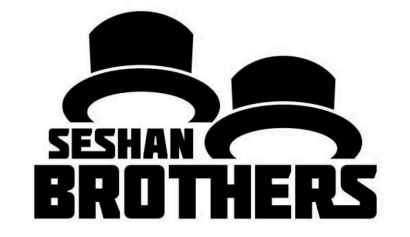

#### LIÇÃO DE PROGRAMAÇÃO INICIANTE

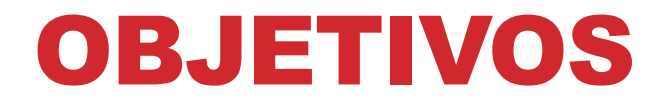

**Aprenda como programar um robô para mover um braço de anexo – um anexo motorizado**

**Aprenda a fazer anexos úteis**

### NOVA FERRAMENTA: BLOCOS DE MOTOR

**Você pode usar o Motor EV3 Grande ou o Motor EV3 Médio para os braços anexos**

#### **Mover Direção vs. Bloco Motor**

- Para movimentar suas rodas você poderia usar um Bloco de Mover Direção que sincroniza ambos os motores das rodas *(veja a Lição Intermediária chamada Blocos de Mover para aprender sobre sincronização)*
- Para movimentar seu anexo a seu braço, você usa o Bloco de Motor Médio ou o Bloco de Motor Grande porque você não precisa sincronizar seus motores.

#### Bloco de Motor Crondo

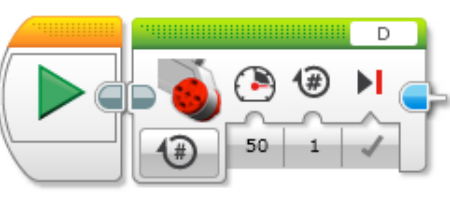

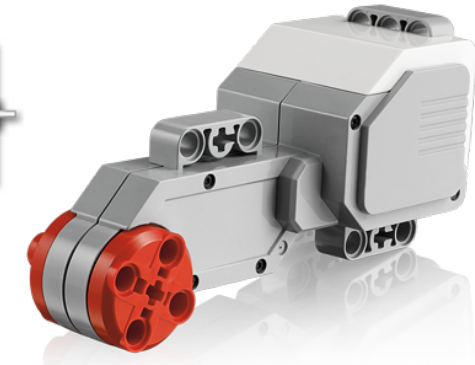

#### Bloco de Motor

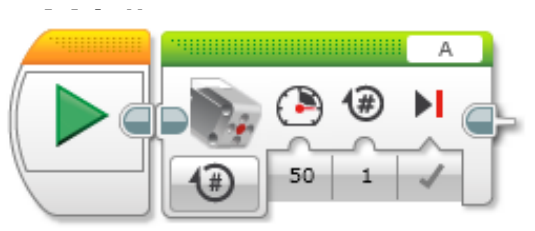

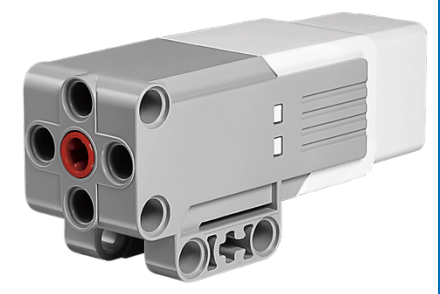

# USANDO UM MOTOR MÉDIO

- **Coloque um motor médio na Porta A ou um motor grande na Porta D se precisar**
	- Essa é uma configuração generica para o EV3
- **Construa um anexo que pode pegar ou agarrar um aro (objeto)**
	- Look at the two examples on the right. They use the DroidBot's SNAP attachment Olhe os dois exemplos à direita. Eles usam o anexo do SNAP do DroidBot.
	- Intruções de construção do DroidBot estão disponíeis na página do Design do Robô do EV3Lessons.com

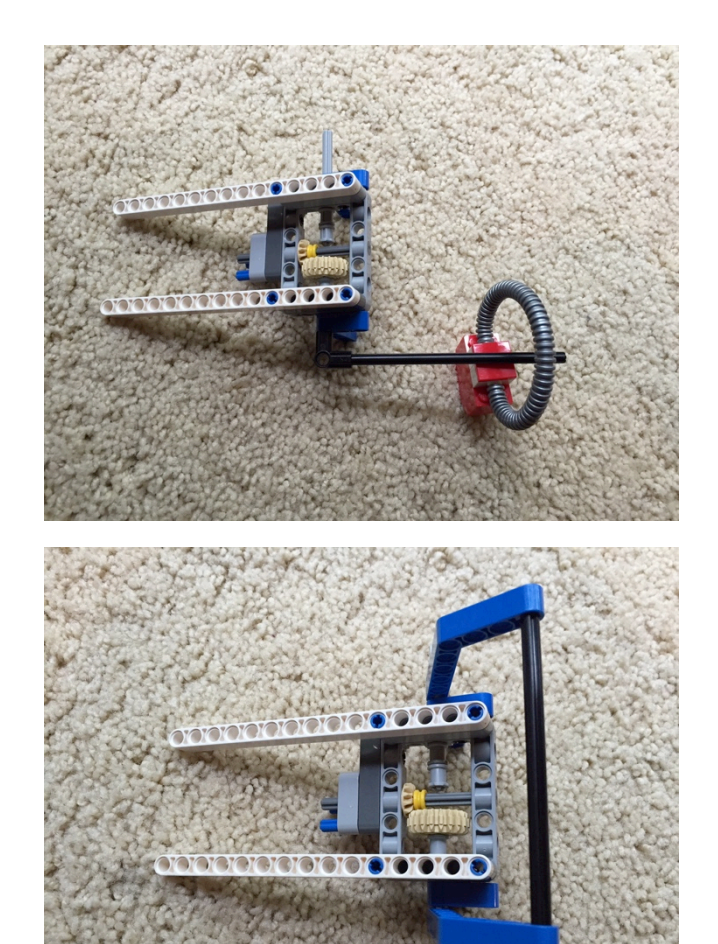

### DESAFIO DE PEGAR E MOVER **OBJETO**

**A partir da linha inicial, mova para a linha preta**

**Pegue o objeto e traga-o de volta à linha inicial**

**Você pode ter a volta do robô para voltar ou simplesmente mover para trás**

**Você pode fazer o objeto como um cubo para arrasta (como no kit EV3) ou um item com um loop no topo dependendo sobre as peças que estão disponíveis.**

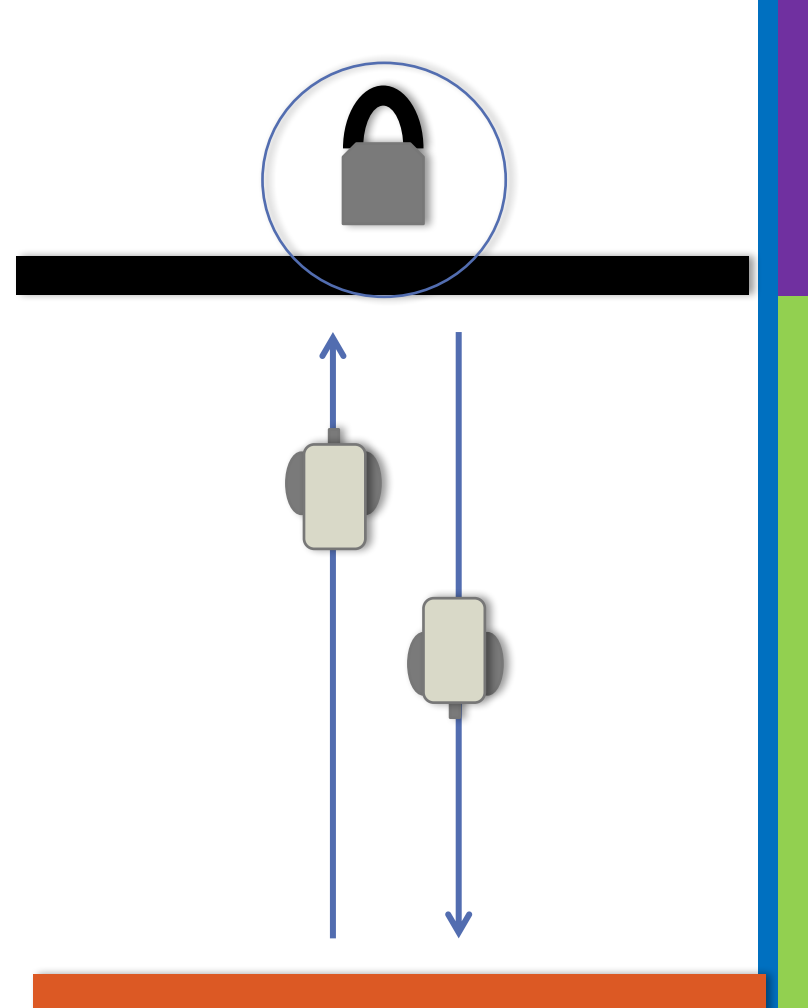

## SOLUÇÃO DO DESAFIO

O objetivo desse programa é mover da linha inicial até a linha preta. O robô deve parar na linha e pegar um objeto. O robô deve retornar à linha inicial com esse objeto.

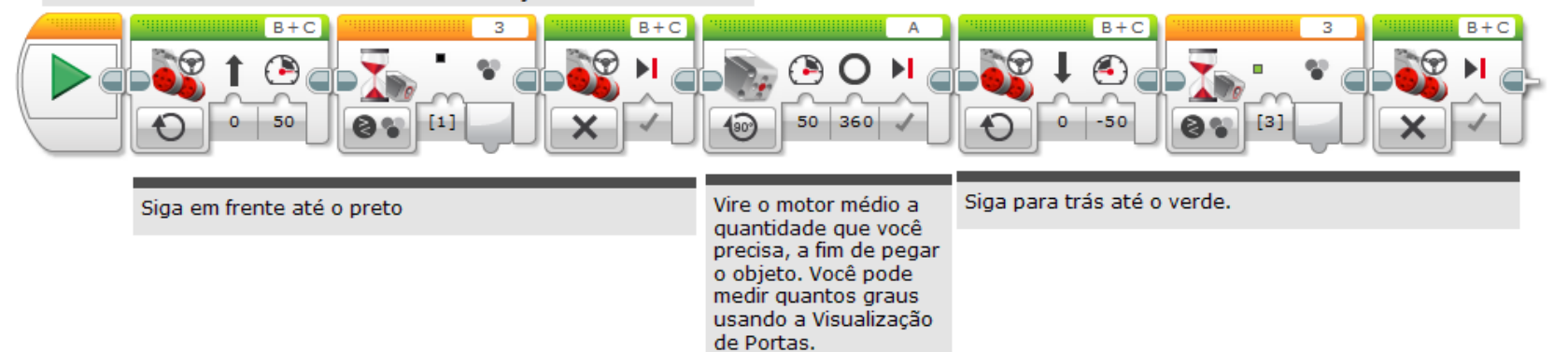

### VIAGEM AO SUPERMERCADO

**1.Comece em Casa e dirija-se até o Supermercado**

**2. Tenha sua vez do robô e volte/reverta no espaço de estacionamento**

**3. Pare para pegar mantimentos**

**4. Retorne para casa usando o atalho**

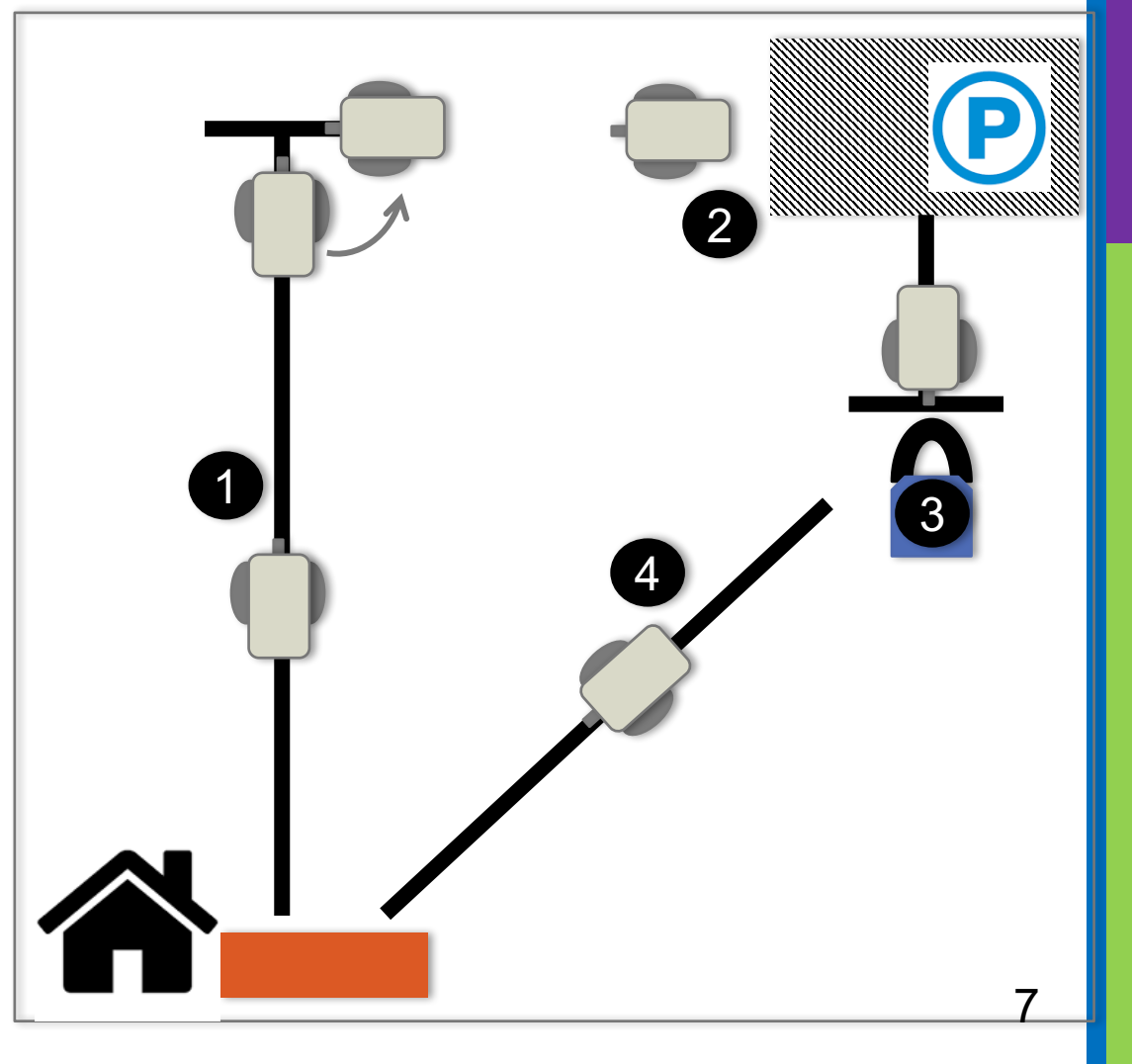

## PRÓXIMOS PASSOS

**Agora que você sabe como mover um braço em um robô, você pode mover o braço enquanto se movimenta?**

• Confira na lição de Vigas Paralelas no Intermediário e Avançado **Consulte a lição de Mover Blocos em Intermediário para aprender mais sobre as diferenças entre Mover Direção e Mover Blocos**

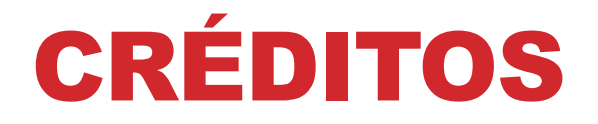

**Esse tutorial foi criado por Sanjay Seshan e Arvind Seshan Mais lições etão disponíveis em www.ev3lessons.com Este tutorial foi traduzido por** *GAMETECH CANAÃ***.**

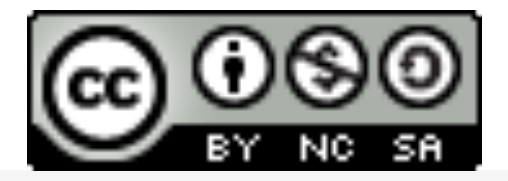

Esse trabalho está licensiado sobre Creative Commons Attribution-NonCommercial-ShareAlike 4.0 International License.